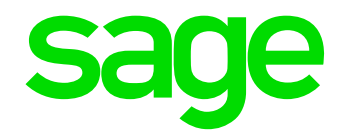

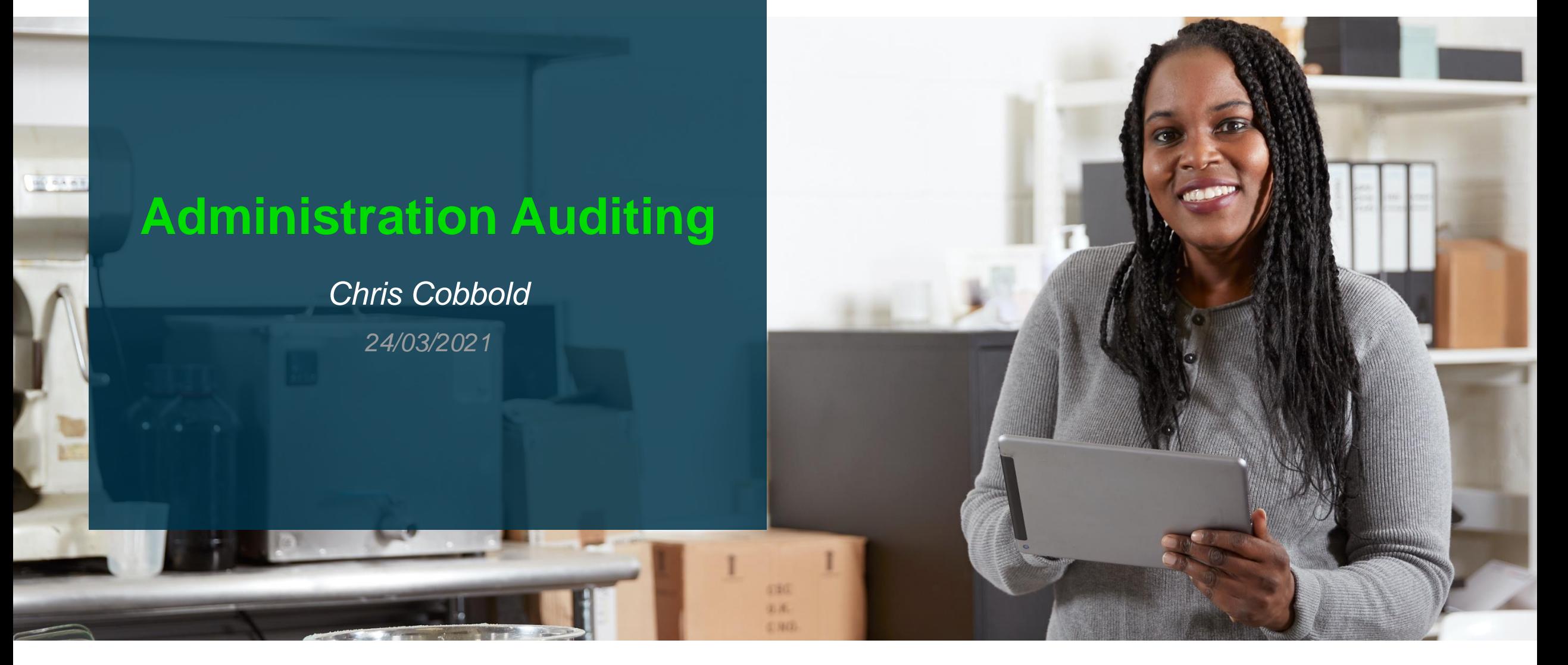

#### **Contents**

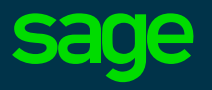

- ◉ **Introduction to Administration Auditing**
- ◉ **Setup/Viewing Screens in X3**
- ◉ **Capturing Information**
- ◉ **Demo Scenaio**
- ◉ **More Information**
- ◉ **Q & A**

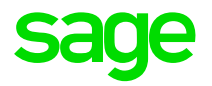

## **Introduction**

## **Introduction**

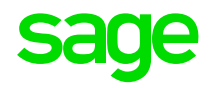

The X3 application utilises the MongoDB for :-

- 1. The storage of Administration Module data
- 2. Syracuse user information
- 3. Batch server configuration from V11

It is a free (community edition) no-SQL database – instance, collections, documents

### **When to and Why Collect Data**

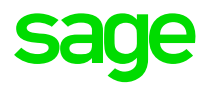

Enable this feature if :-

Users are notifying of problems with X3 - performance issues, reports not showing correct data, session disconnects

New users have been added to the application

A new requirement to regularly import/export data

Authentication changes , security updates, certificates etc

The auditing will allow you to keep track of who made specific changes within administration and when.

## **Information Gathering**

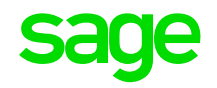

AUDITING: tells us "who did what and when" (e.g who accessed user information)

PROFILING: collects information about "what, when and how information was queried + how much time it took + what was DB engines solution" (Primarily used for performance issues)

LOGGING: is higher level information telling what DB did and when. When client makes/closes connection, new index is created, data is replicated, engine errors happened (e.g what specific error messages are seen)

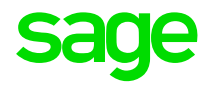

# **Setup/Viewing Information in X3**

## **Global Settings - History Log**

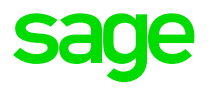

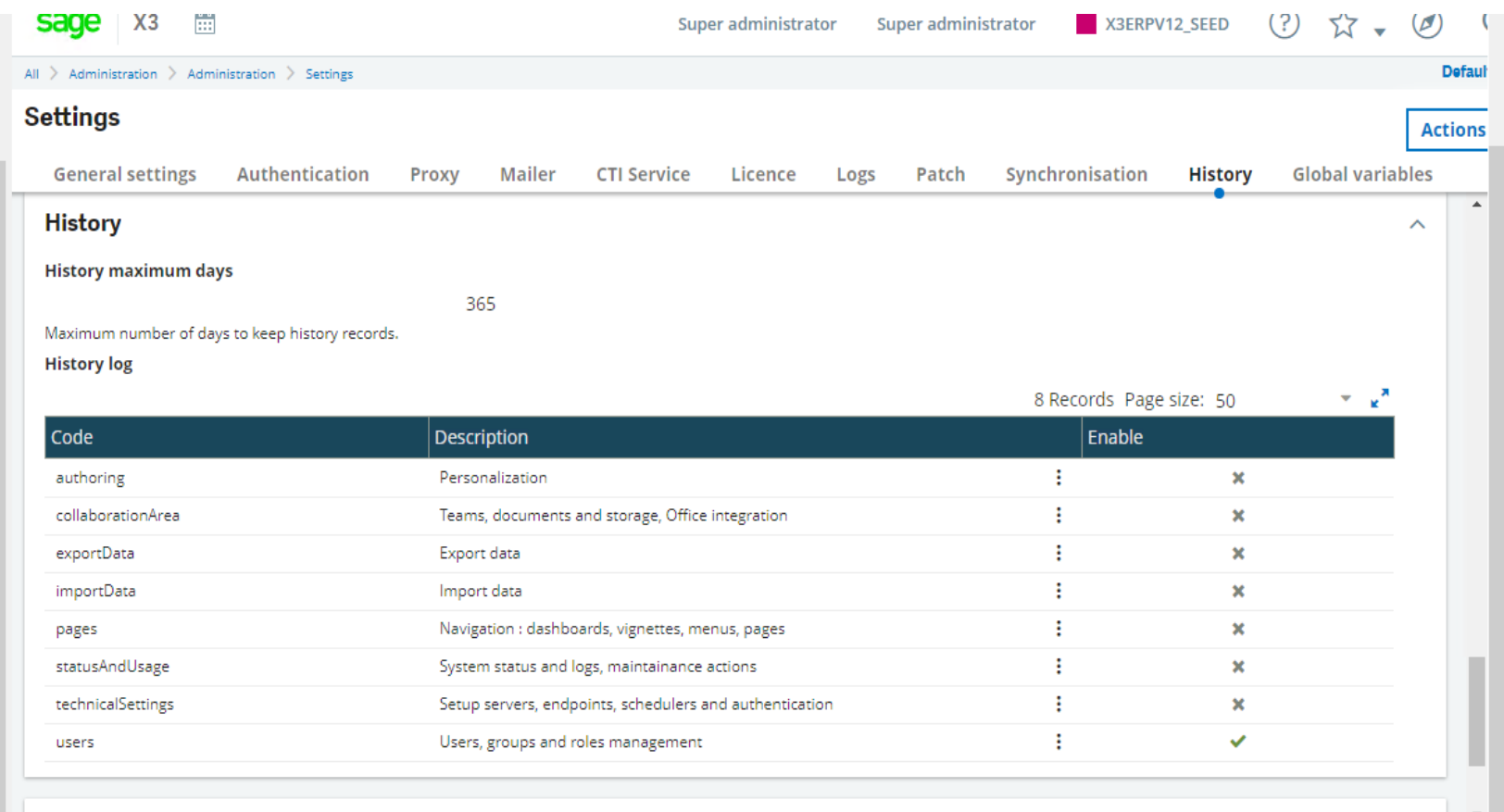

### **Admin/ Usage/ Logs**

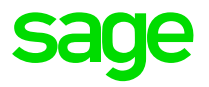

② ☆ 。 ② sage x3 th Super administrator X3ERPV12\_SEED Super administrator All  $\,>$  Administration  $\,>$  Usage  $\,>$  Logs **History logs** 

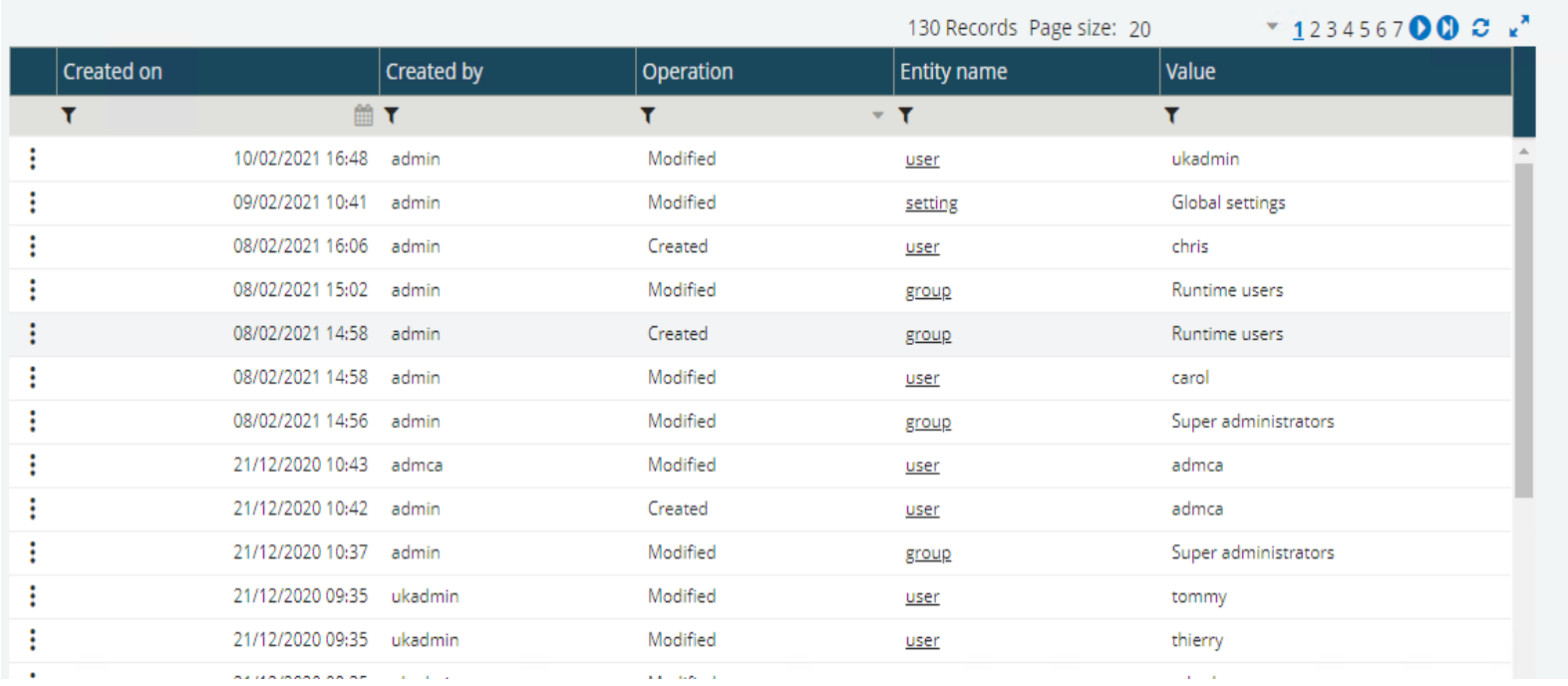

#### Actic

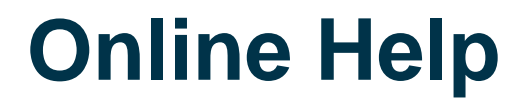

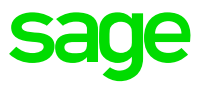

index Home

#### MongoDB Traceability

**Administration Page Application/Contract** Syracuse/Collaboration Class historyLog Representation historyLog

----------

#### **Principles of traceability**

The administrator can decide to follow modifications in the MongoDB database made by users over a period of time. The entities to follow are chosen in global settings and for any modification to these entities, a log with modified attributes will be written to the database.

#### History log view - query

This menu displays all operations made to your entities. Every operation on a tracked entity will be displayed with :

والملاحظ والمراد والملاحظ والمتحدد للمتحلة

#### **Created on**

The date time when the entity has been modified

#### **Created by**

The login of user that did the modification

#### Operation

The type of operation 1. Created 2. Modified 3. Deleted

### **Online Help**

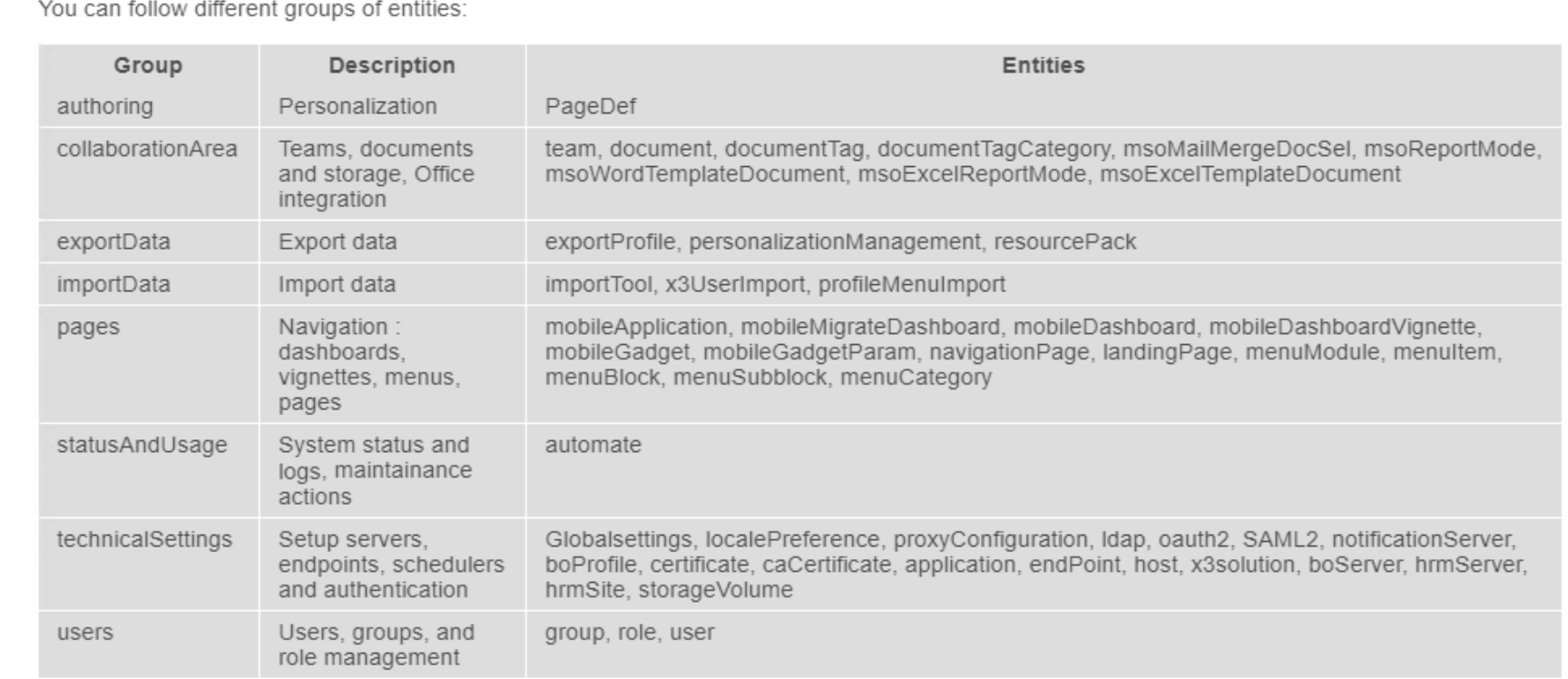

The history log configuration entities are always logged, whether the technicalSetting group is enabled or not.

#### **Global variables**

This block is used to set global variables. These variables are usually set automatically and we highly recommended that you do not change them manually.

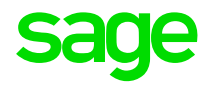

# **Capturing Information**

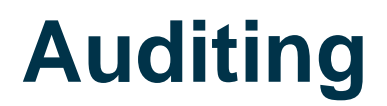

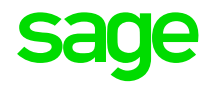

Auditing within MongoDb itself can be enabled if you have the 'Enterprise Edition' of the product available.

It provides the ability to audit events in these areas :-

Authentication and Authorization

Create/Read/Update/Delete operations etc

with additional filtering for granularity by collection

Can be configured to audit to the console or output a JSON file to a specific destination

## **Auditing**

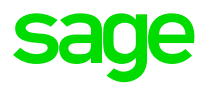

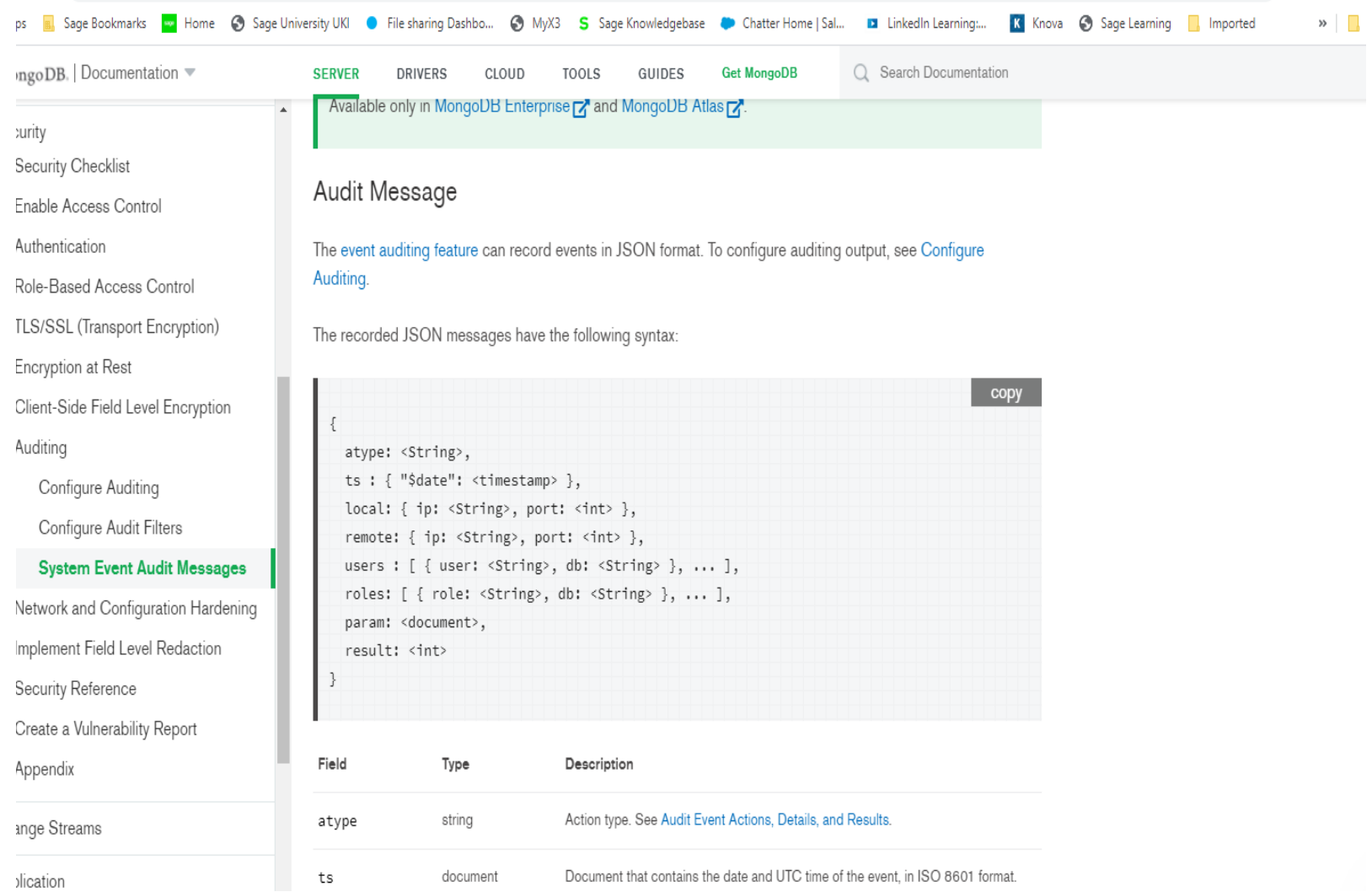

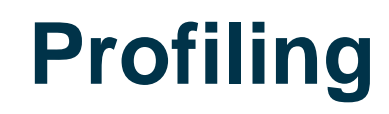

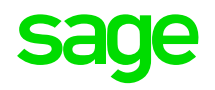

Information is recorded in a document collection called system.profile – Primarily used for monitoring performance but can be used for any administration maintenance

Is enabled by the Mongo shell command :-

Db.setProfilingLevel(level) - level can be 0(off), 1(slow operations), 2(all operations)

It's status can be determined by:-

Db.getProfilingStatus()

Key fields recorded in the collection are

ns – name space op – operation - query.\$query – query clause nretrurned – stats query.id – record being operated on e.g the information command

Db.getCollection('system.profile').find({},{op:1,ns:1,ts:1})

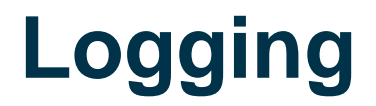

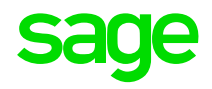

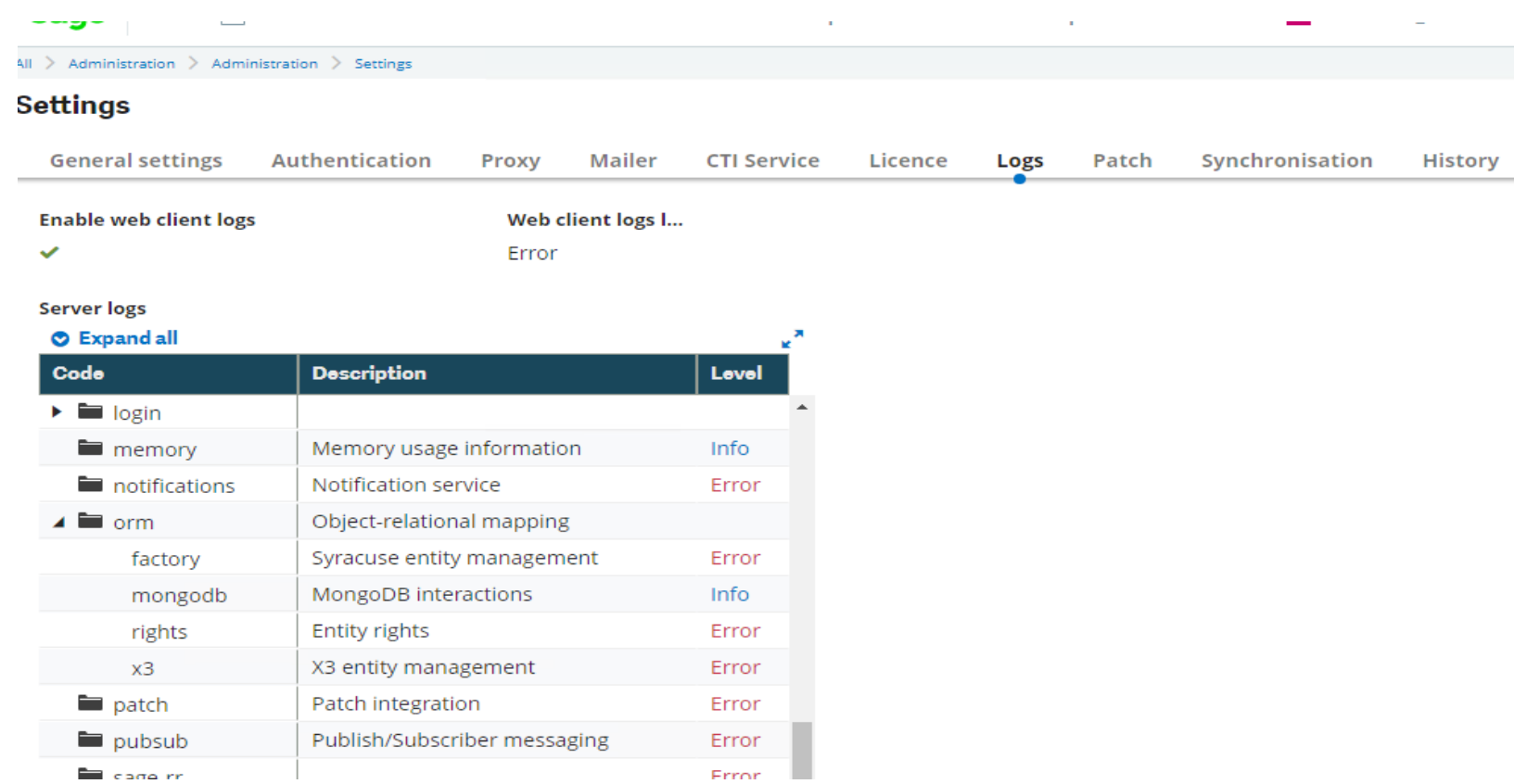

### **Mongo Export**

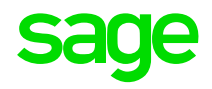

Used to export a Mongo collection to an external JSON file

Easier interpretation and review of information

Export command can be run from the Mongo shell

Can use a free Mongo utility GUI such as Robo 3T to view collections

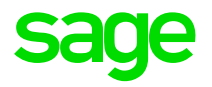

## **Tracking Admin Changes - Demo**

#### **Demo Scenario**

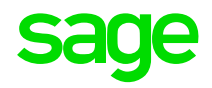

Objective: To find information regarding an administration change to a User

Ensure Global Settings History Logs are set to Enable for the Users group

Ensure Global Settings Logs – Orm/Mongodb set to Debug

Ensure Mongo profiling level is set to 2 db.setProfilingLevel(2)

Login to X3 as User: Admin

Add a new Security Group to User : Tabatha called - erpfull

Note: Data capturing methods can be used in non V12 versions of X3

#### **Data Collected – X3**

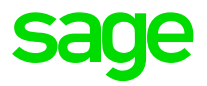

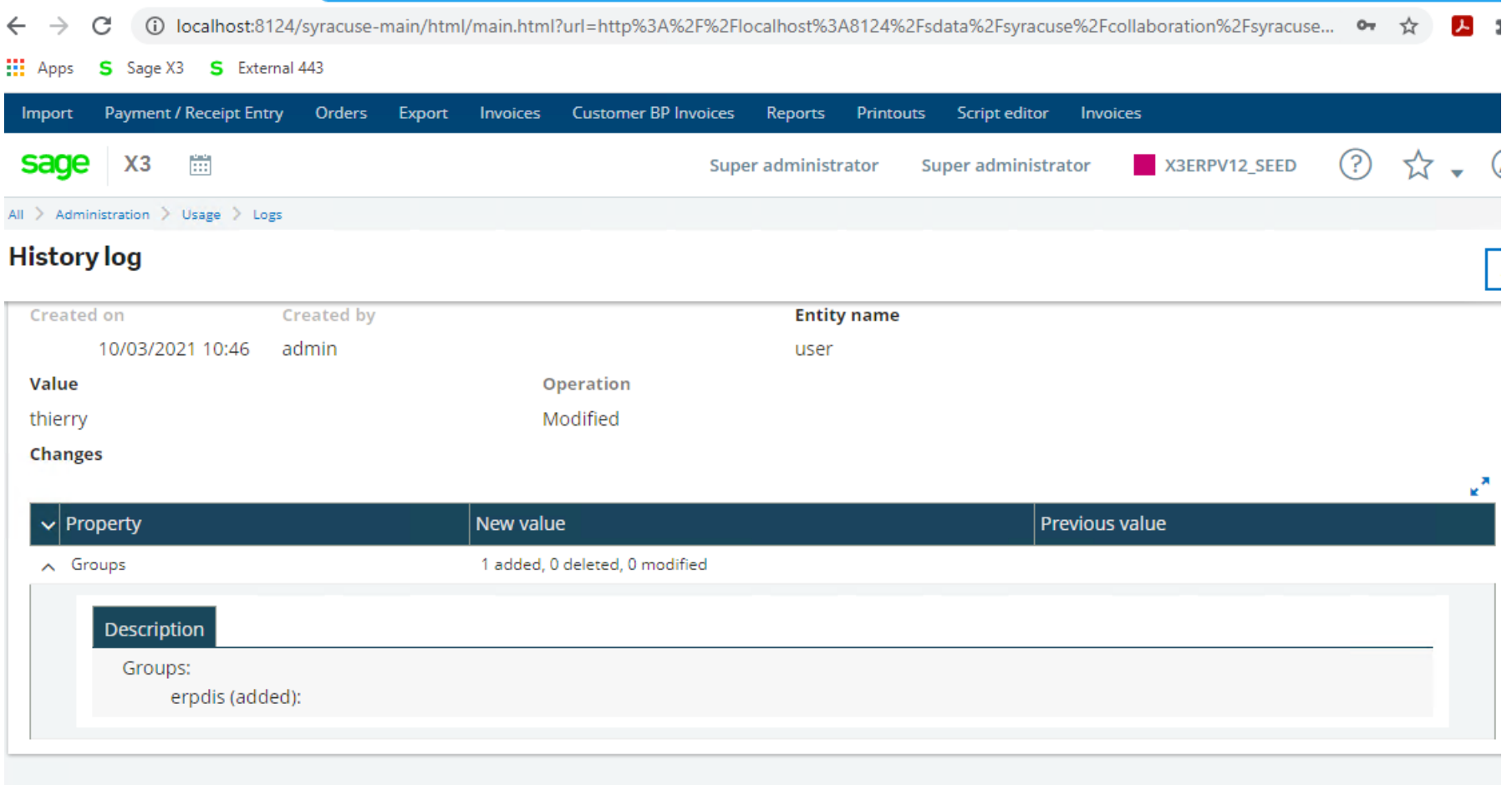

#### **Data Collected – Mongo Export**

![](_page_20_Picture_21.jpeg)

![](_page_20_Picture_22.jpeg)

### **Data Collected – Mongo Export**

![](_page_21_Picture_1.jpeg)

![](_page_21_Picture_34.jpeg)

#### **Data Collected - Syracuse**

![](_page_22_Picture_1.jpeg)

age\Safex3\X3V12SYRSVR\syracuse\logs\2021-03-20.X3ERPV12VM\_N0.log - Notepad++ n. Edit Search View Encoding Language Settings Tools Macro Run Plugins Window ? } H & B C A I & T A I O C I A 12 & € I G G I F 1 F Ø Ø A B ⊙ I O I D Ø @ I Q B G × ▲ ▼ × B D DERS xml XI **H** nodelocal is XI **H** User ison XI **H** User ison XI **H 2021-03-20.X3ERPV12VM NO.log X** x3ParentFolder: null. x3RightsIgnore: false, x3ServerFolder: 'SEED', x3solution: { uuid: '6e7a9f5e-21d3-40aa-bea3-52ecf3516e72' }, helpBaseUrl: "', x3ReferenceFolder: '' } 2021-03-20T13:30:49.275Z | | | 98 | http.in | info | 200 179ms (176ms processing) GET /sdata/syracuse/collaboration/syracuse/groups?representation=group.\$select&role=8acdfd37-edde-4f32-b12d-a7581e5e4b5b&trackingId=58f397b1dd71-4eae-9925-68e56e10c240&parent=user('616a3855-66be-4b02-9a43-159ed7a1266f')&binding=groups&count=50&profile=~(loc~'en-GB~role~'8acdfd 37-edde-4f32-b12d-a7581e5e4b5b~ep~'5903900d-5fbf-460f-a4b4-930f4624d782~appConn~())&browserTabId=59a574320ed4-1616247029143 2021-03-20T13:30:50.907Z | | | | | orm.mongodb | debug | Updating lock 82d4c6a9-5f1c-4671-9690-486d064b8508 2021-03-20T13:30:54.053Z |  $\vert$  | 99 | http.in | info | PUT /sdata/syracuse/collaboration/syracuse/\$workingCopies('58f397b1-dd71-4eae-9925-68e56e10c240')?representation=user.\$edit&role=8acdfd37-edd e-4f32-b12d-a7581e5e4b5b&profile=~(loc~%27en-GB~role~%278acdfd37-edde-4f32-b12d-a7581e5e4b5b~ep~%275903900d-5fbf-460f-a4b4-930f4624d782~a ppConn~())&trackingId=2d6be76a-385f-41ab-8a7d-6306b680eda3&retryId=edb7c5669faf432382e6220ea5d83682&browserTabId=59a574320ed4-16162470291 43 2021-03-20T13:30:54.055Z | bd03b61413a1 | | 99 | orm.mongodb | debug | Mongo got connection in pool for X3ERPV12VM/27017/syracuse/undefined 2021-03-20T13:30:54.063Z | bd03b61413a1 | | 99 | orm.mongodb | debug | mongodb.fetchInstance filter { id: '55691675-d724-4d14-8328-323494344b2b' } 2021-03-20T13:30:54.065Z | bd03b61413a1 | | 99 | orm.mongodb | debug | mongodb.fetchInstance found group "55691675-d724-4d14-8328-323494344b2b' { \_id: '55691675-d724-4d14-8328-323494344b2b', creDate: 2020-08-28T13:47:57.266Z, creUser: 'ukadmin', endpoint: null, tick: null, updDate: 2020-08-28T13:47:57.266Z, updUser: 'ukadmin', defaultX3Endpoint: { uuid: '5903900d-5fbf-460f-a4b4-930f4624d782' }, description: { default: 'erpfin', 'en-gb': 'erpfin' }, endPoints: [ { uuid: 'b3de9540-3ea0-4136-b7d5-bc1293d43748', creUser: 'admin', creDate: 2020-08-28T07:10:57.506Z, updUser: 'admin',

#### **Data Collected - Syracuse**

![](_page_23_Picture_1.jpeg)

#### }BLBGA| { GA| Q C | # 2x | Q Q | 5x | T F Ø Ø Ø B © | D B Ø B | U B B × ▲ ▼ × B D

![](_page_23_Picture_20.jpeg)

#### **Data Collected – Mongo Profiler**

![](_page_24_Picture_1.jpeg)

![](_page_24_Picture_23.jpeg)

#### **Data Collected – Mongo Profiler**

![](_page_25_Picture_17.jpeg)

**sage** 

![](_page_26_Picture_0.jpeg)

## **More information**

#### **Information Sources**

![](_page_27_Picture_1.jpeg)

Sage University - targeted training courses at :-

<https://sageu.com/access/su/home.html>

Sage City – Information/Blogs/Videos etc on Technical specifics at:-

<https://www.sagecity.com/gb/sage-x3-uk/>

MongoDb Documentation at :-

<https://docs.mongodb.com/>

![](_page_28_Picture_0.jpeg)

## **Q & A**

# **Thank you**

![](_page_29_Picture_1.jpeg)

©2021 The Sage Group plc or its licensors. All rights reserved. Sage, Sage logos, and Sage product and service names mentioned herein are the trademarks of Sage Global Services Limited or its licensors. All other trademarks are the property of their respective owners.